UC DAVIS CENTER FOR INTEGRATED COMPUTING AND STEM EDUCATION HTTP://C-STEM.UCDAVIS.EDU

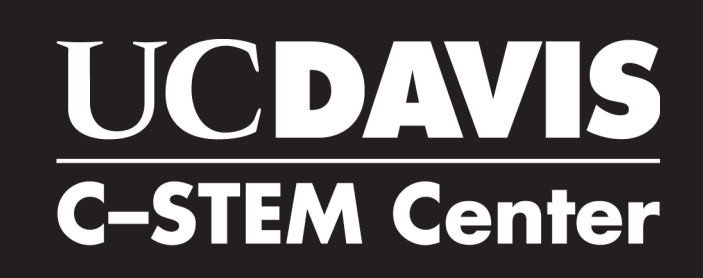

# DAY 2016<br>201

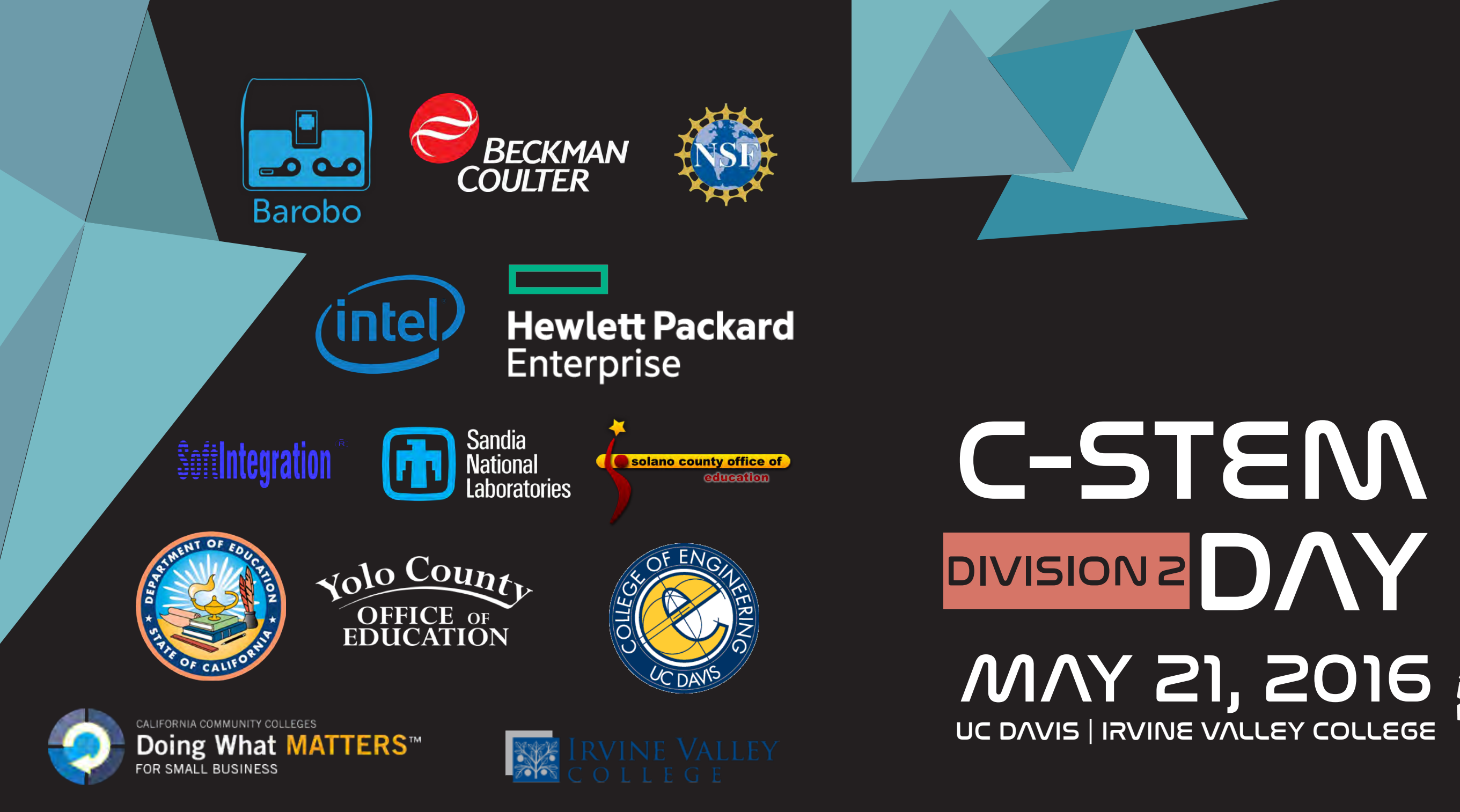

C-STEM is a UC approved Educational Preparation Program and has UCOP A-G approved Courses.

# Message From the Director

Dear C-STEM Teachers and Students,

Welcome to this year's C-STEM Day. We have an exciting day planned for you filled with competition, learning, and fun!

In addition to the distinction of being a UC Approved Educational Preparation Program for Undergraduate Admission to all UC campuses, the C-STEM program is continuously striving to add additional curriculum that meets the UC A-G approved status, so that schools can readily and easily integrate C-STEM courses into their offerings. One such effort is the C-STEM Math-ICT Pathway. This pathway provides K-12 students with 12 years of computer science education through hands-on integrated learning of math and computer science, starting in the first grade.

This is an exciting time for the C-STEM program and Center. We are at the tipping point where we have the tools and opportunity to enable schools across the nation to integrate computer science into their math and science curriculums, in order to help narrow the achievement gap in mathematics. The C-STEM program and curriculum does this in the framework of an integrated offering, emphasizing the importance of hands-on math and computer science education.

As we continue to develop C-STEM curriculum, we also continue to develop software that allows teachers and students to access content easily. As many of you have already experienced, C-STEM Studio is a key tool for teachers and students, helping teachers organize teaching resources and homework, and helping students to have a centralized platform to work with. C-STEM Studio works not only with Linkbots, but also with Lego Mindstorms NXT/EV3 robots and Arduino microcontrollers. In addition, RoboBlockly is another freely available tool that allows for web-based robotic simulation, using a drag and drop puzzle-piece like interface. The RoboBlockly curriculum includes student and teacher resources.

This year's C-STEM Day is especially exciting, because we have eclipsed 100 total teams for Challenge Competition today, here in Davis and also in Orange County. In addition, we had over 35 video competition submissions that have already been judged. I would like to thank all of our participants for their hard work, including the C-STEM teachers and students, volunteers, sponsors, and C-STEM staff.

Best of luck during the competition!

Dr. Harry Cheng C-STEM Center Director

# Supported by

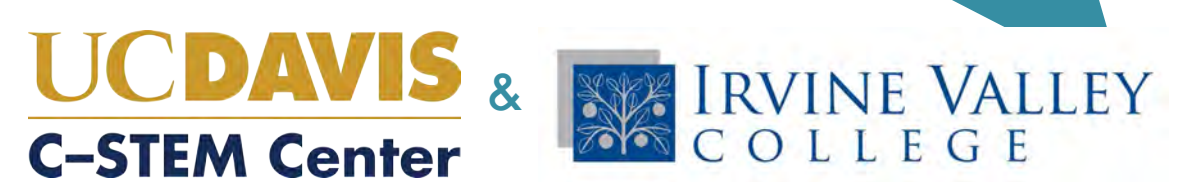

# C-STEM Day Schedule - May 21, 2016

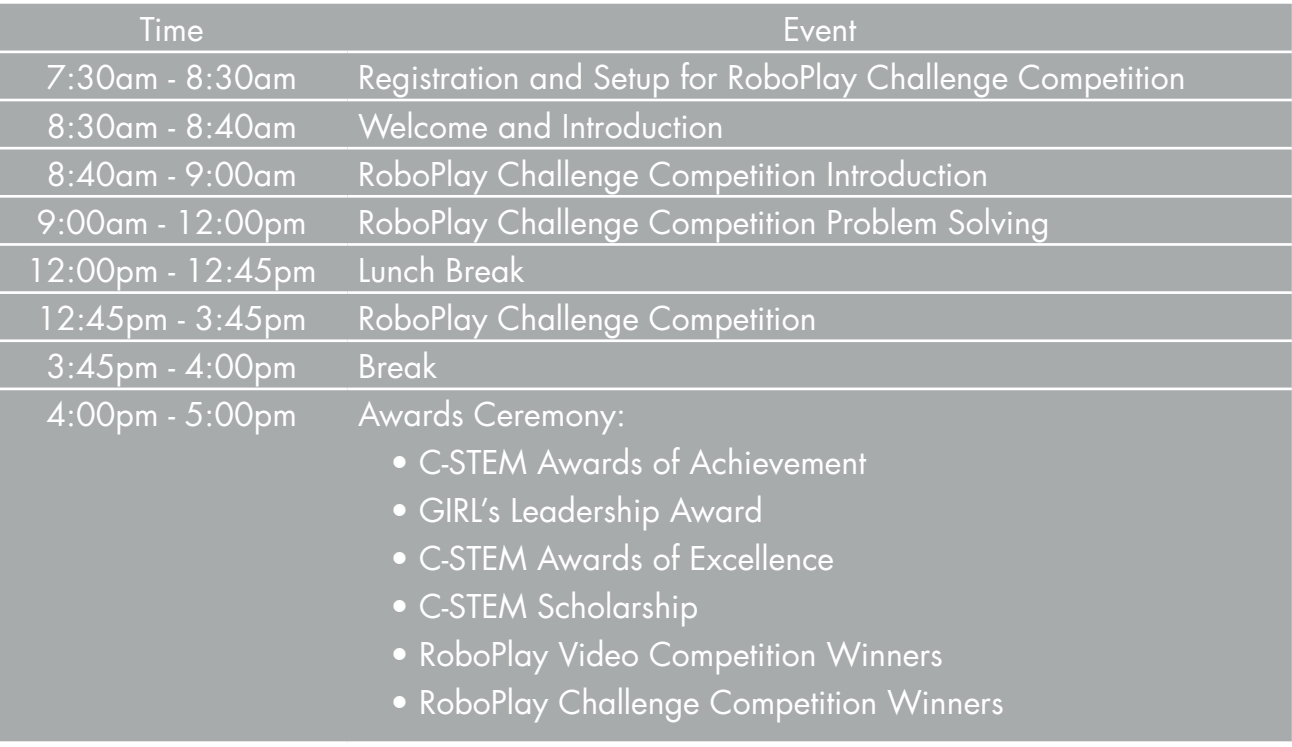

# Contact Information:

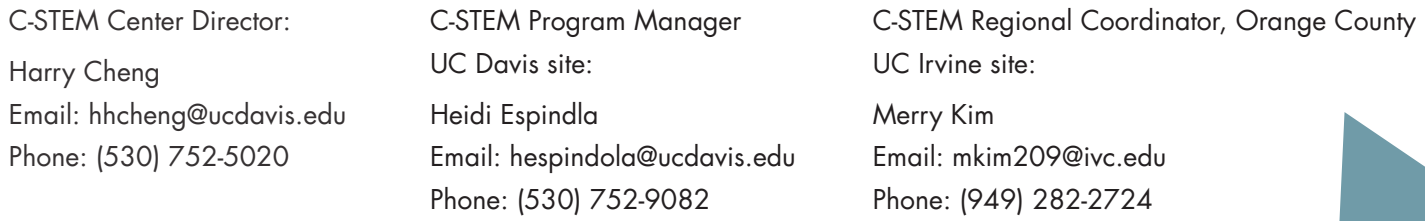

# **Table of Contents - Davis, Division 2**

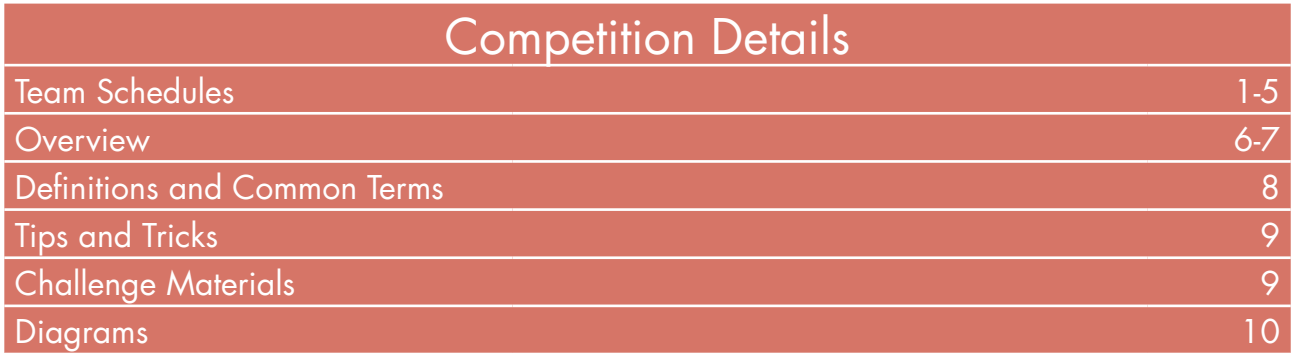

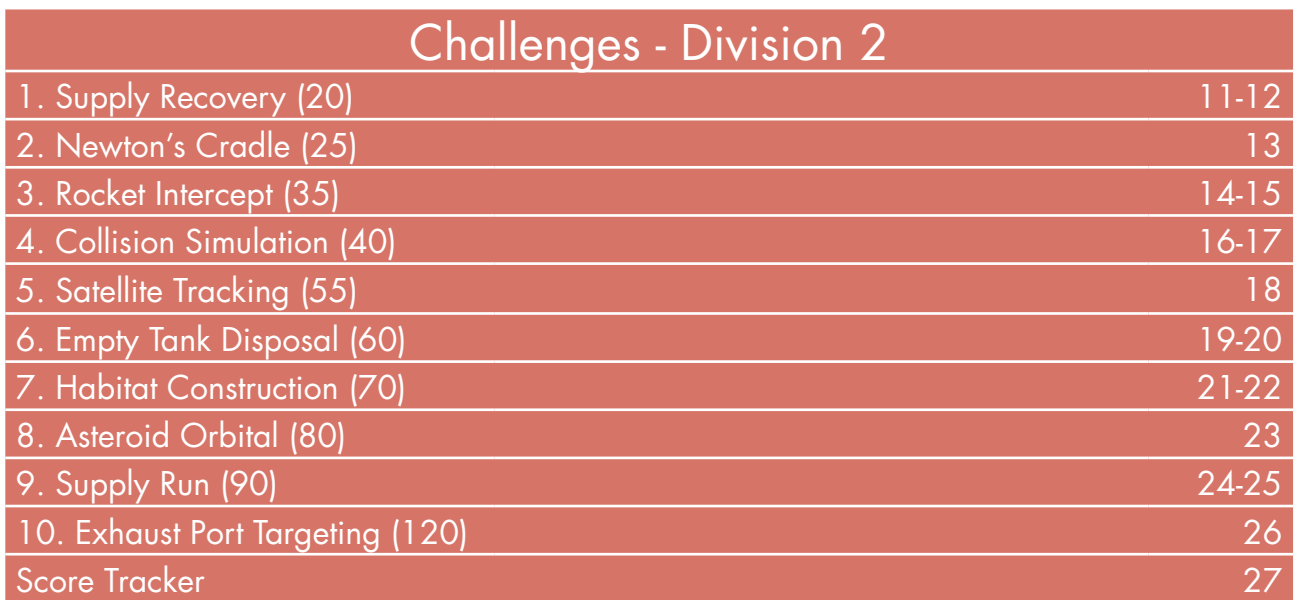

Appendix

Student Notes

Site Specific Information

# Schedule for RoboPlay Challenge Competition - Division 1

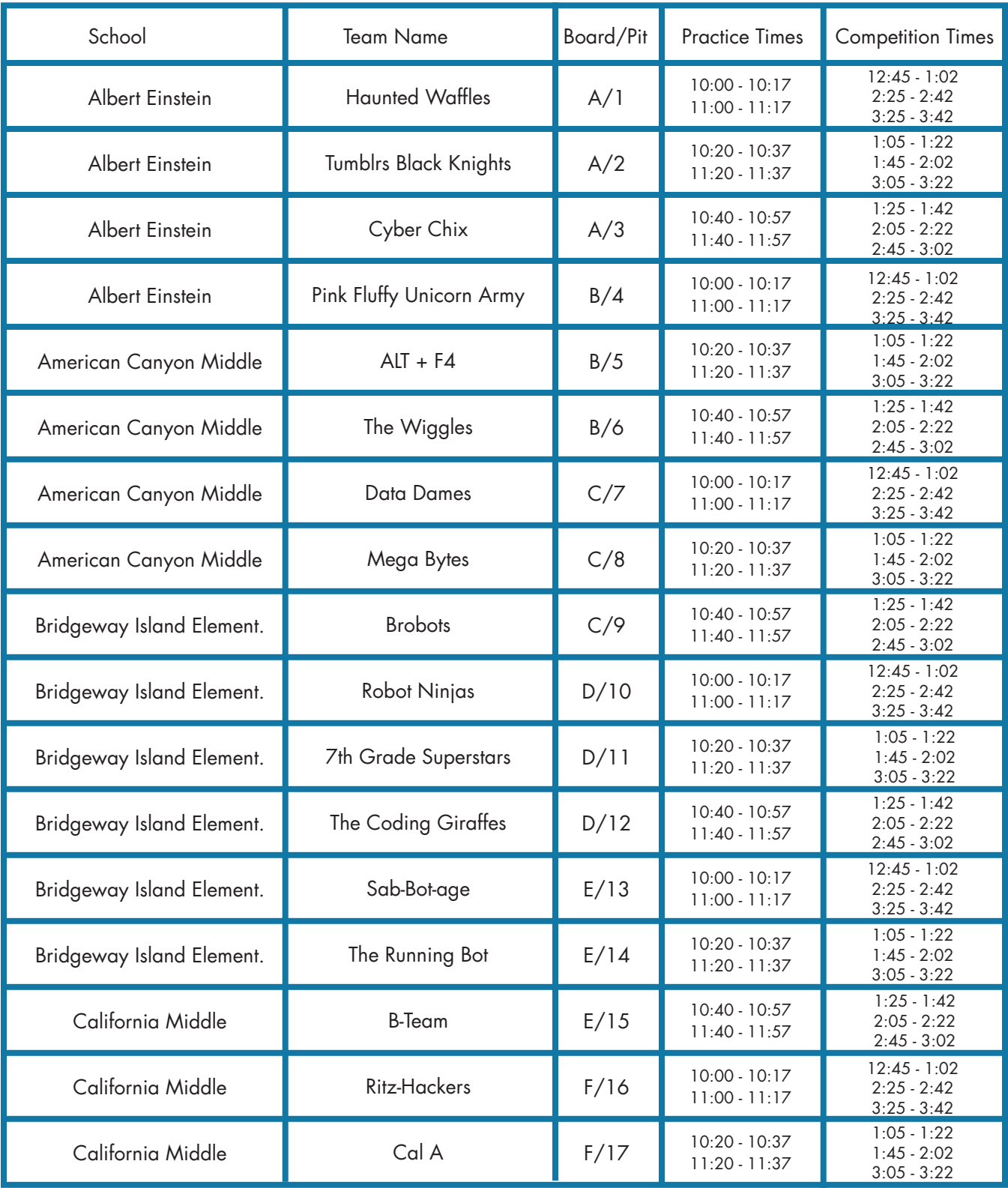

# Schedule for RoboPlay Challenge Competition - Division 1 cont.

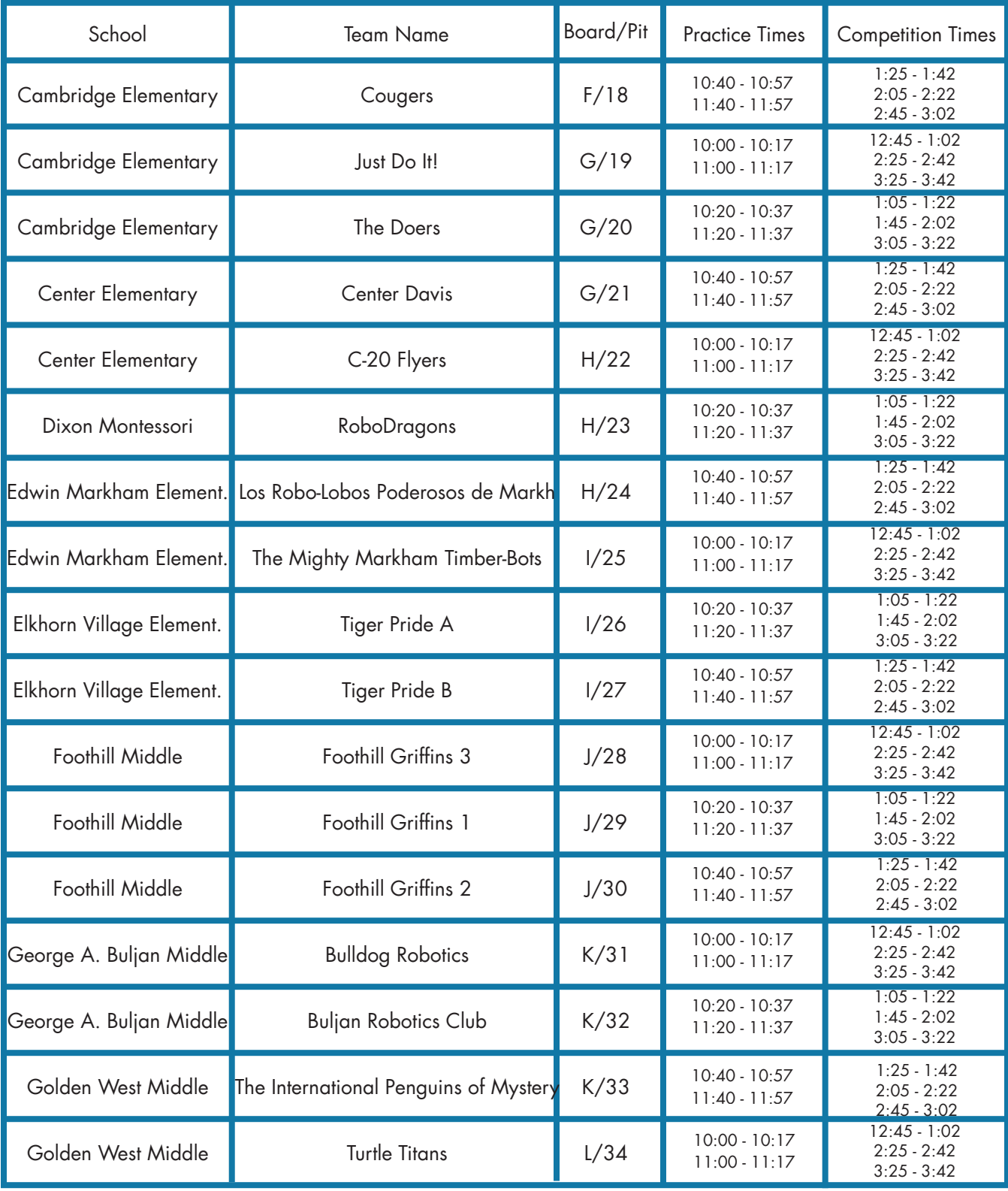

Schedule for RoboPlay Challenge Competition - Division 1 cont.

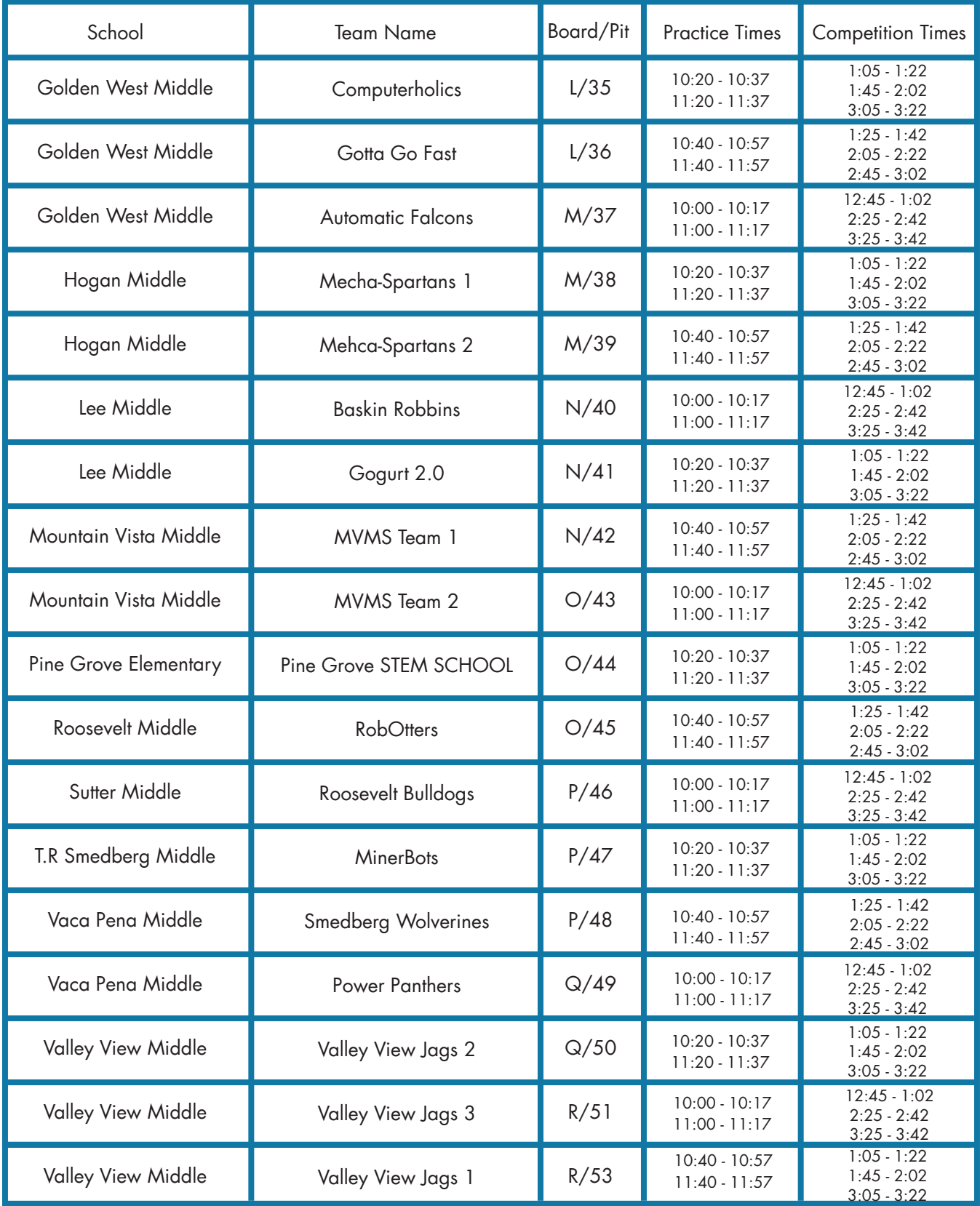

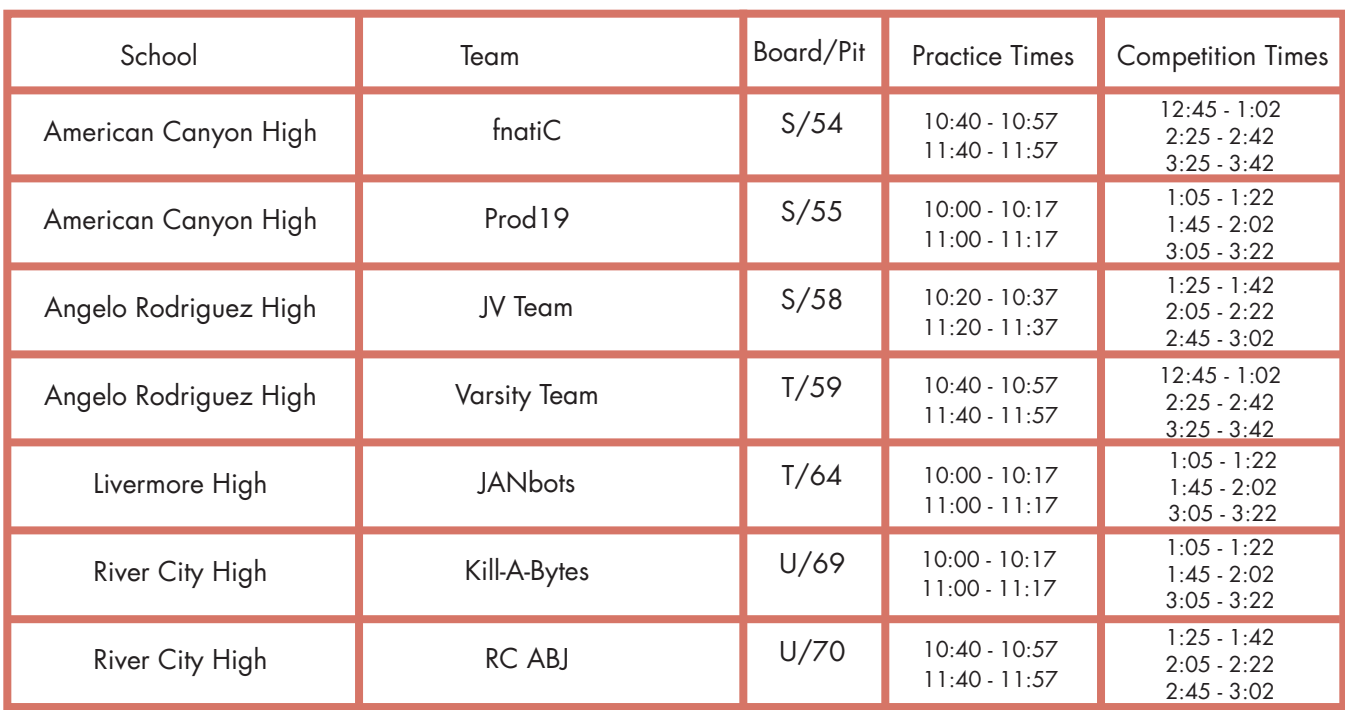

# Schedule for RoboPlay Challenge Competition - Division 2

# Schedule for RoboPlay Challenge Competition - Division 3

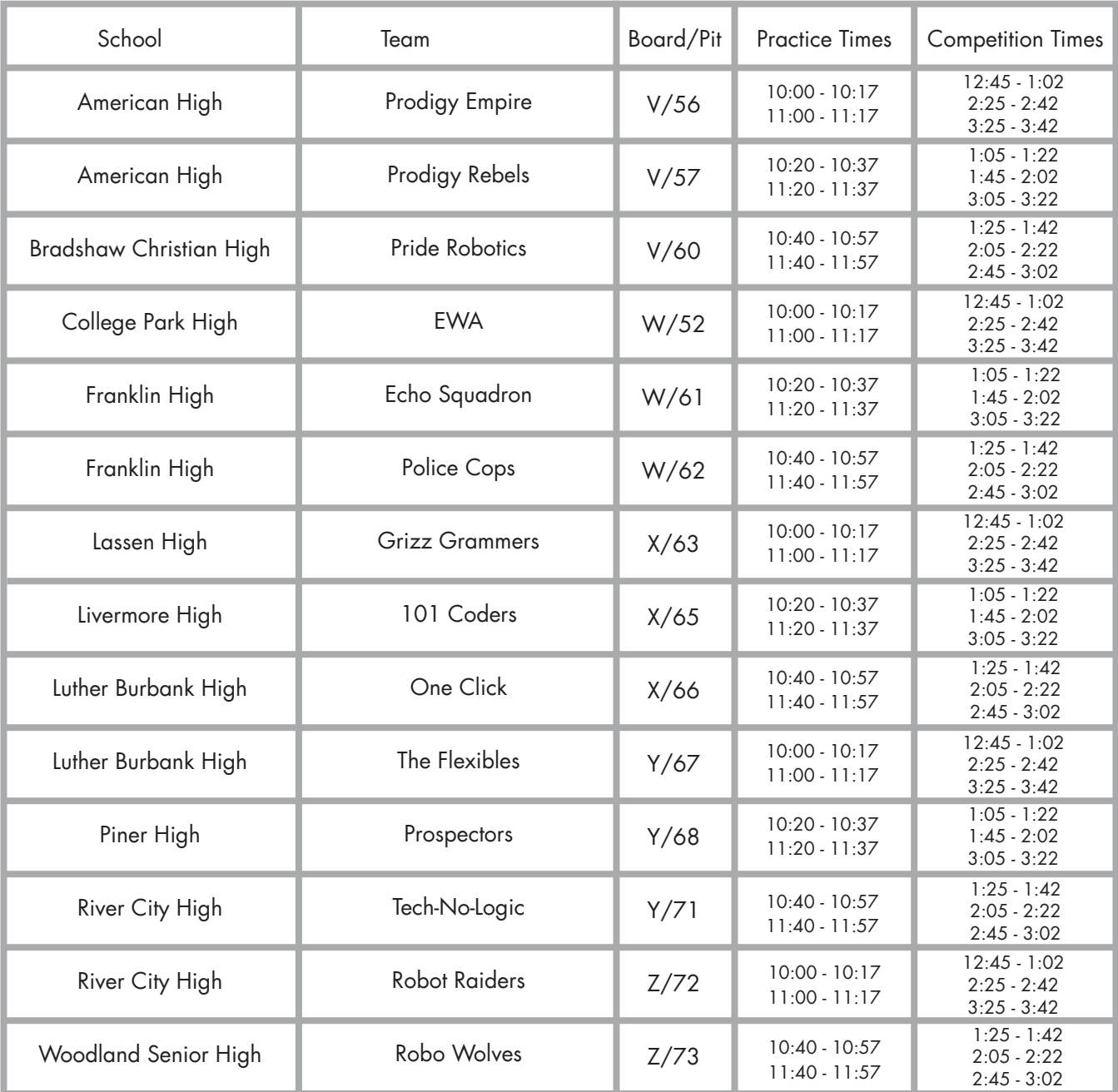

# **Overview**

## **General Rules**

- 1. Use of other electronics during the competition, including other computers, calculators, cell phones, and other computing devices is not allowed.
- 2. There will be no internet access during the competition. If a team is caught using the internet during the competition, the team will be disqualified.
- 3. Teams cannot use custom-made parts. Parts allowed are listed below under "Challenge Materials."
- 4. All challenge tasks must be completed using a computer program (no tilt drive or copy cat). Programs for controlling the robots must be written in Ch from SoftIntegration, Inc.
- 5. Once the competition has begun, the teams may speak to the Judges and volunteers for clarification on problems and technical problems, but should not talk to anyone else outside of their team.
- 6. Keep your name tag on at all times. You will need it to gain access to the competition zones.
- 7. Only the teacher and the competing students are allowed in the competitions zones. No other students or parents are allowed in the pit or competition zones.

## **Directions**

- 1. You have 10 challenges to do in any order you like. Successful completion of each challenge earns your team points. The goal is to get as many points as possible.
- 2. Read how assignments are scored to figure out the best strategy to get points.
- 3. Ask questions if you are unclear about something or are having technical difficulties.

## **Pit Zone Rules**

- 1. All teams will be provided a designated practice area (pit) to place their practice board. Your pit number is indicated on your name tag. Refer to the diagram in your packet to find your pit.
- 2. Teams may bring as many laptops as they have students to the competition and keep them in their practice area (pit).

## **Competition Zone Rules**

## General

- 1. You will be competing on the same competition board throughout the practice and competition sessions. Your board letter is indicated on your name tag. Refer to the diagram in your packet to find your board.
- 2. Arrive 5 minutes early for your allotted practice/competition time and stand in the designated waiting area.
- 3. Refer to packet if you don't know when your practice/competition times are.
- 4. Practice/competition times will be marked by a whistle being blown.

#### Practice Information

- 1. You are given two 17-minute practice periods to practice on the official board between 10am and noon. (17 minute periods can be found on the RoboPlay Competition schedule page.)
- 2. Each 17 minute period starts and ends when specified in the schedule. Your 17 minutes will end on schedule, so don't be late.

#### Competition Information

- 1. Only one laptop may be used at the competition table.
- 2. You are given three 17-minute competition periods to compete on the official board between 12:45pm and 3:45pm. (17 minute periods can be found on the RoboPlay Competition schedule page.)
- 3. In between each team's run, there will be a 3 minute passing period. No robots may be placed on the competition board during the 3 minute passing period.
- 4. Teams are responsible for setting up the board for each run of each challenge.
- 5. At the start of every run you must tell the judge which challenge you are running.
- 6. Teams may not use more than five robots simultaneously, nor more than four I-bots and one L-bot simultaneously.

#### Challenge Scoring

- 1. You are allowed to attempt each challenge as many times as you like within the allotted competition time. Only the points from the highest scoring run will be kept.
- 2. Only one challenge may be run on the challenge board at a given time.
- 3. If you attempt Challenges may not be "chained together" meaning you cannot be scored for two challenges at the same time.Each challenge attempt, regardless of outcome, counts as a run. In the case of two teams with identical scores, the number of runs will be used a tie breaker, with the lowest number of attempts winning the tie.
- 4. To receive points for all scoring elements completed, your program must run to completion and all bots stop their motion unless specifically allowed by the challenge. Each challenge attempt, regardless of outcome, counts as a run. In the case of two teams with identical scores, the number of runs will be used a tie breaker, with the lowest number of attempts winning the tie.
- 5. Any challenge that is on-going when your 17 minute period ends will be immediately stopped and points will be calculated.
- 6. You may abort a run at any time by touching a robot or calling "abort". Aborted runs still count as an attempt, and score zero points.
- 7. If your program is still executing but no penalty points are possible you may ask the judge for a "partial call" in order to abort the run and still receive partial points. The judge must agree to the "partial call" before touching any robots or the run will be scored as an "abort".
- 8. At the end of each run your judge will show you your run number and run score prior to submission. If you wish to contest the score for that run, you must call for a Head Judge at that time.
- 9. You are encouraged to keep a record of your challenge scores in the space provided at the bottom of each challenge.
- 10. Once you start your program you may not interact with your computer except as specified in the "Random Numbers" section below. Interacting with your computer will count as an "abort".

#### Random Numbers

- 1. Some challenges have random numbers you will need to input into your program at the start of each run.
- 2. Use must use the scanf() function to read random numbers into your program. Sample code:

int distance:

scanf ("%d", &distance);

- 3. Random numbers will change at the start of every run. Your Table Judge will hold up and say the relevant numbers for each run.
- 4. You may enter your random numbers into your program after starting it. Step away from the computer after entering your numbers.
- 5. You may not strategically abort your challenge to get "better" random numbers. If your judge feels that you are aborting to get better numbers you may be banned from attempting that challenge for the remainder of the current competition period.

## **Definitions and Common Terms**

Whole Inch:

A distance/measurement rounded down to the nearest inch.

Examples:

- 3.75 inches = 3 whole inches
- $\bullet$  1.95 inches = 1 whole inch
- $\frac{1}{2}$  inch = 0 whole inches.

#### Nearest Point

The nearest point is a measurement taken from the nearest edge of the robot to the reference point by the shortest straight line distance. The measurement will be taken with the measurement triangle resting against the nearest point.

#### Same Time

For the purposes of scoring, events which happen within two seconds of each other shall be considered the same time.

## **Tips and Tricks**

- Illustrations don't nessisarly show the best configuration or path for a robot to complete a challenge.
- Use accessories or create multi-bot configurations unless specifically limited by the challenge text.
- Don't be afraid to try something "crazy". If it's crazy and it works … it's not crazy.
- If the whole challenge is too hard, go for partial points.

## **Challenge Materials**

Each team will have the following parts to complete the challenges:

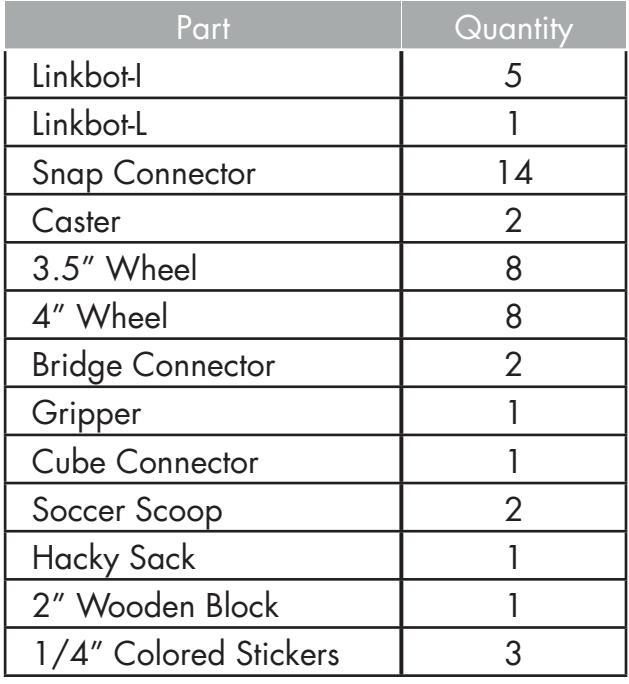

Recommended Accessories:

- 1. Protractor
- 2. Writing Utensils
- 3. Compass
- 4. Timer/Stopwatch
- 5. String
- 6. USB flash drives
- 7. Ruler & Measuring Tape (min. 8 feet)
- 8. Extension Cord
- 9. Skiva PowerFlow Four Port
- 10. USB Charger (Qty: 2)

## **2016 Challenge Board**

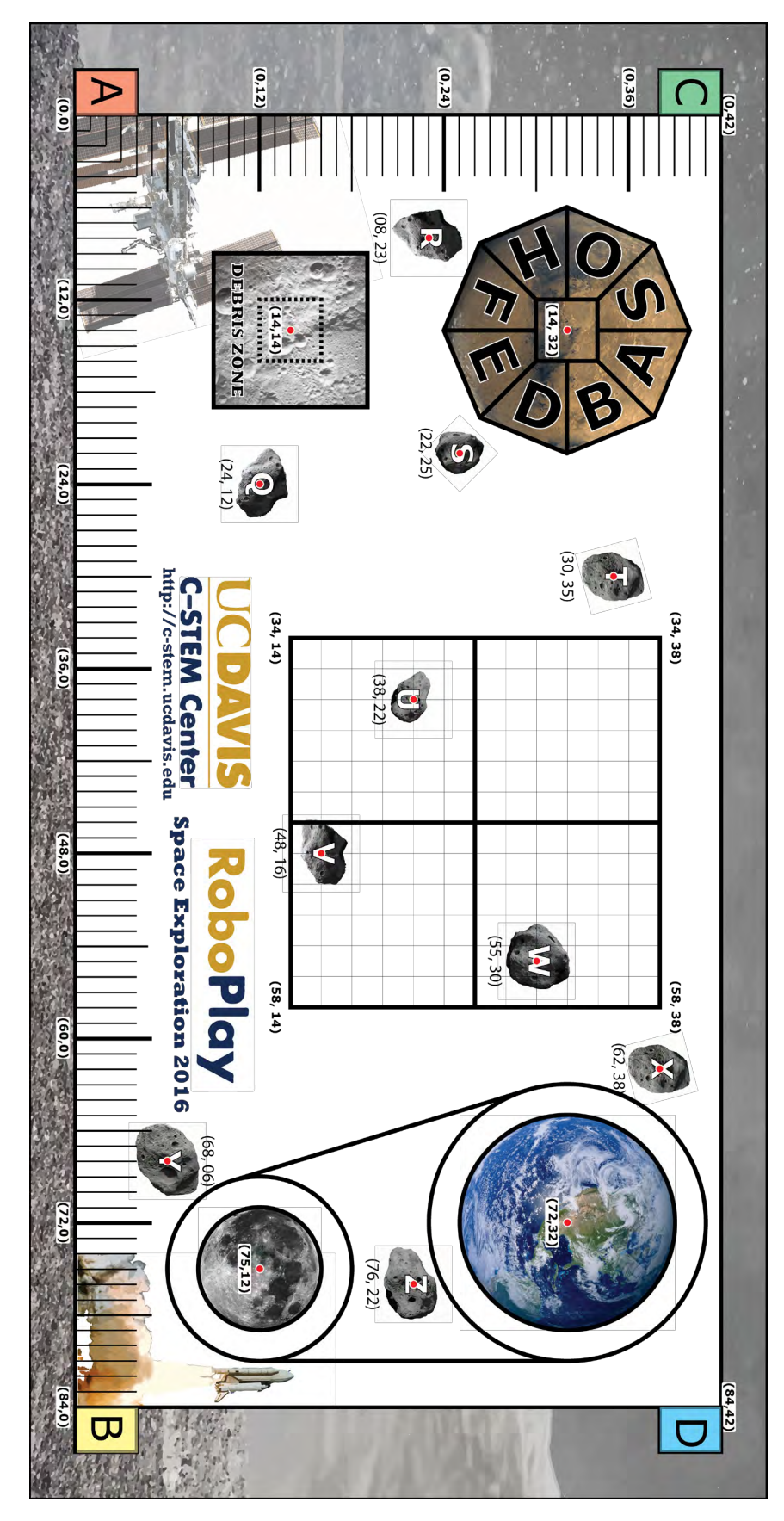

## 1. **Supply Recovery**

## **20 points possible**

#### **Description**

Important supplies have been lost in a dust storm. The last known coordinates on the local grid have been determined. Calculate the current coordinates and send a bot to those coordinates to find the supplies.

The **global** coordinates are marked on the competition board ranging from 0"to 84" in the X direction and 0" to 42" in the Y direction. The **local** coordinate system is the grid on the mat, whose center in the **global** system lies at (48, 26). In the **local** system, however, the center of the grid is (0,0).

You will be given a random point (X,Y) in the grid's **local** system and a block will be placed on that point. Move your bot to the correct location so that it makes contact with the block.

#### Setup

Bot starts at any starting point: A, B, C, or D. Recieve random X local coordinate in the range -12" to 12". Recieve random Y local coordinate in the range -12" to 12". Place a wooden block at the **local** coordinates (X,Y). **Hint:** Use the scanf() function to take user input to your program.

#### **Objective**

Move the bot to touch the wooden block at the local (X,Y) grid coordinates given by the judge.

Note: the coordinates are given relative to the grid, not the board. You will need to convert them to get a usable destination.

![](_page_14_Picture_141.jpeg)

![](_page_14_Picture_142.jpeg)

![](_page_15_Figure_2.jpeg)

## 2. **Newton's Cradle**

## **25 points possible**

#### Description

Perform momentum collision using two Bots

#### Setup

Action Bot is placed on starting position A, facing B. A Block may be placed between 12" and 24" along the AB line. Reaction Bot is placed right of and adjacent to the block.

#### **Objective**

Action Bot travels forwards and hits the block.

As soon as Action Bot hits the block, Reaction Bot starts to travel towards B and stops at 36"

![](_page_16_Picture_128.jpeg)

![](_page_16_Figure_13.jpeg)

## 3. **Rocket Intercept**

## **35 points possible**

#### **Description**

During a spaceflight, your craft collided with a stray asteroid, dislodging an air tank. The stray part is now tumbling on a collision course with a nearby satellite. Send a rocket to intercept and stop it. You'll also need to report to ground control with a graph of the action.

#### Setup

Tank Bot is placed on the right side of starting position A. Ship Bot is placed on starting position A.

#### **Objective**

Tank Bot leaves first, traveling along the  $\overline{AB}$  line.

Ship Bot leaves its starting point after Tank Bot.

Ship Bot moves at twice its speed of Tank Bot.

Ship Bot makes contact with Tank Bot.

Both Bots stop after making contact.

Graph both Bots on the same chart, showing time and distance.

#### Scoring

Note: All coordinates are valid ±2 ticks

![](_page_17_Picture_138.jpeg)

![](_page_17_Picture_139.jpeg)

![](_page_17_Picture_140.jpeg)

![](_page_18_Figure_2.jpeg)

## 4. **Collision Simulation**

## **40 points possible**

#### **Description**

Two spaceships on linear courses will collide. You need to send a camera bot out to film the event for Space-YouTube. Use the provided values to plot the intercept and move the bot to that location.

#### Setup

Camera Bot starts at starting Postion A. Recieve a random floating number **a** from 0.1 to 3.0. Recieve a random floating number **b** from 0.1 to 5.0. **Hint:** Use the scanf() function to take user input to your program.

#### **Objective**

![](_page_19_Picture_121.jpeg)

Solve the two equations with the provided values **a** and **b** to determine the X/Y coordinates where the two lines intercept.

Navigate the Camera Bot to the calculated X/Y coordinates.

![](_page_19_Picture_122.jpeg)

![](_page_19_Picture_123.jpeg)

![](_page_20_Picture_2.jpeg)

![](_page_20_Figure_3.jpeg)

## 5. **Satellite Tracking**

## **55 points possible**

#### Description

In order to communicate with an orbiting satellite, a dish antenna must maintain the correct orientation as the satellite orbits the earth.

#### Setup

Satellite Bot is anywhere on the Earth Orbit Line. Antenna Bot is placed at the center of the Earth (73,32) facing the Satellite Bot.

#### **Objective**

Satellite Bot recieves all the way around the Earth orbit, straddling the black line. Antenna Bot rotates to always face the Satellite Bot as it orbits. The two Bots must complete a cycle at the same time.

![](_page_21_Picture_112.jpeg)

![](_page_21_Figure_12.jpeg)

## 6. **Empty Tank Disposal**

## **60 points possible**

#### **Description**

Highly volatile fuel tanks need to be disposed of safely. Your bots must transport the tanks to the debris zone without moving other debris in the area.

#### Setup

Bots are placed on any two seperate starting positions: A, B, C, or D. One wooden block is placed adjacent to each of the two starting locations. 3 PVC pipes are placed on their ends, centered on the outside edges of the inner debris zone, one per side, at the player's discretion.

#### **Objective**

Move the blocks so that they end up mostly within the inner debris zone. More than half of the block must be inside the dotted square.

The Bots must end up completely outside the outer debris zone.

The PVC pipes should not be moved once the experiment begins.

![](_page_22_Picture_122.jpeg)

![](_page_22_Picture_123.jpeg)

![](_page_23_Picture_2.jpeg)

![](_page_23_Picture_3.jpeg)

![](_page_23_Picture_4.jpeg)

## 7. **Habitat Construction**

## **70 points possible**

#### **Description**

Inhabiting a new planet will require the surface to be excavated for before structures can be erected. Large rocks will need to be corrected and relocated. Create an Excavator Bot to collect a rock from the Debris Zone and relocate it without touching the existing structures.

#### Setup

Place PVC pipes along the  $\overline{CD}$  side of the Debris Zone (See Figure 1). Place hacky sack at the center of the Debris Zone (14,14). At least one Bot of the Excavator Bot must start inside starting position A.

#### **Objective**

The Excavator Bot is to remove the hacky sack from the Debris Zone and then relocate it to the zones defined by the coordinates  $(9 \le x \le 19, y > 19)$ , the area "above" the Debris Zone.

The Excavator must exit the debris zone and come to a stop for the challenge to end.

![](_page_24_Picture_128.jpeg)

![](_page_24_Picture_129.jpeg)

![](_page_25_Picture_2.jpeg)

## 8. **Asteroid Orbital**

# **80 points possible**

#### Description

Your bot is on an inspection mission to investigate the composition of a slow moving asteroid. You'll need to move your bot around the asteroid as it moves in a straight line.

#### Setup

Asteroid Bot is placed on asteroid Z (76,22). Spacecraft Bot is placed either on the center of the Earth (73,32) or the Moon (75,12).

### **Objective**

Asteroid must travel to asteroid U in a straight line with a constant velocity. Spacecraft Bot must circle around the Asteroid Bot while it's moving along a straight path.

The path of a loop as illustrated is optional.

![](_page_26_Picture_139.jpeg)

![](_page_26_Figure_13.jpeg)

## 9. **Supply Run**

## **90 points possible**

#### Description

The first mission to Mars has been scheduled, but there is much work to be done to get ready for people. Many supply runs will be made before humans can launch. Carry the supplies from Earth to Mars, but watch out for Asteroids!

#### **Description**

Bot(s) are placed on startingn position D. Wooden block is placed on center of Earth (72,32).

#### **Objective**

Wooden Block is pushed from center of the Earth to the center of Mars (14,32). Both wooden block and Bot(s) may not touch any asteroids (Q - Z) on the way.

![](_page_27_Picture_95.jpeg)

![](_page_27_Picture_96.jpeg)

![](_page_28_Picture_2.jpeg)

## 10. **Exhaust Port Targeting**

## **120 points possible**

#### **Description**

A large space station (not a small moon) has an exposed exhaust port. You need to make a "delivery" to that exhaust port to "deactivate" the station.

#### Setup

Place the cube connector, open end up, centered on the Moon at (75,12). Place a hacky sack on one (or more) wooden block(s), at least 6" away from the bowl. Bot(s) must start at least 6" from the hacky sack.

#### **Objective**

Place the hacky sack in the bowl.

![](_page_29_Picture_106.jpeg)

![](_page_29_Picture_12.jpeg)

![](_page_29_Picture_107.jpeg)

# **Score Tracker**

![](_page_30_Picture_63.jpeg)

# **Notes:**

# **Notes:**

# **Notes:**

## **Pavilion - Upper Level**

#### **C-STEM Day**

![](_page_34_Figure_3.jpeg)

![](_page_35_Picture_367.jpeg)

![](_page_35_Picture_368.jpeg)

## Division 2 - Challenge 4. **Collision Simulation**

![](_page_35_Picture_369.jpeg)

![](_page_35_Picture_370.jpeg)

**y=ax y=(84-x)/b**

![](_page_36_Picture_386.jpeg)

## Division 3 - Challenge 8. **Asteroid Defense**

![](_page_36_Picture_387.jpeg)

**y = a(x^2/100) y = (84 - x) / b**

## Division 3 - Challenge 7. **Contacting the Martian**

![](_page_36_Picture_388.jpeg)